**Ryšio su bankais modulis** yra skirtas:

- programoje Finvalda suformuotų pavedimų/mokėjimų eksportui į bankus
- banke suformuotų operacijų išrašų (įplaukų/išmokų) importavimui į programą Finvaldą

### Modulis yra čia:

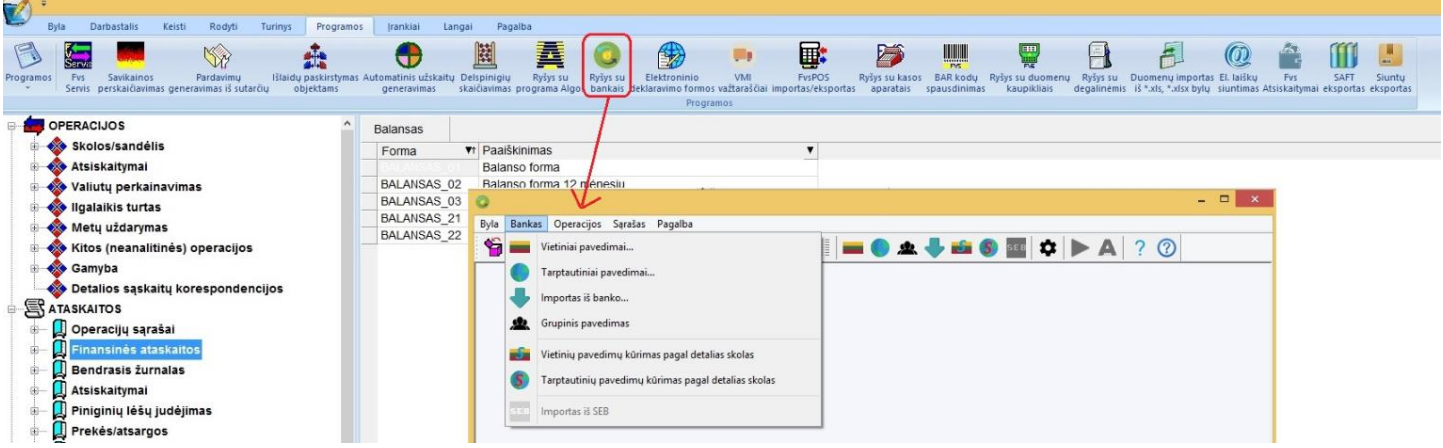

#### Pilnas programos meniu atrodo taip:

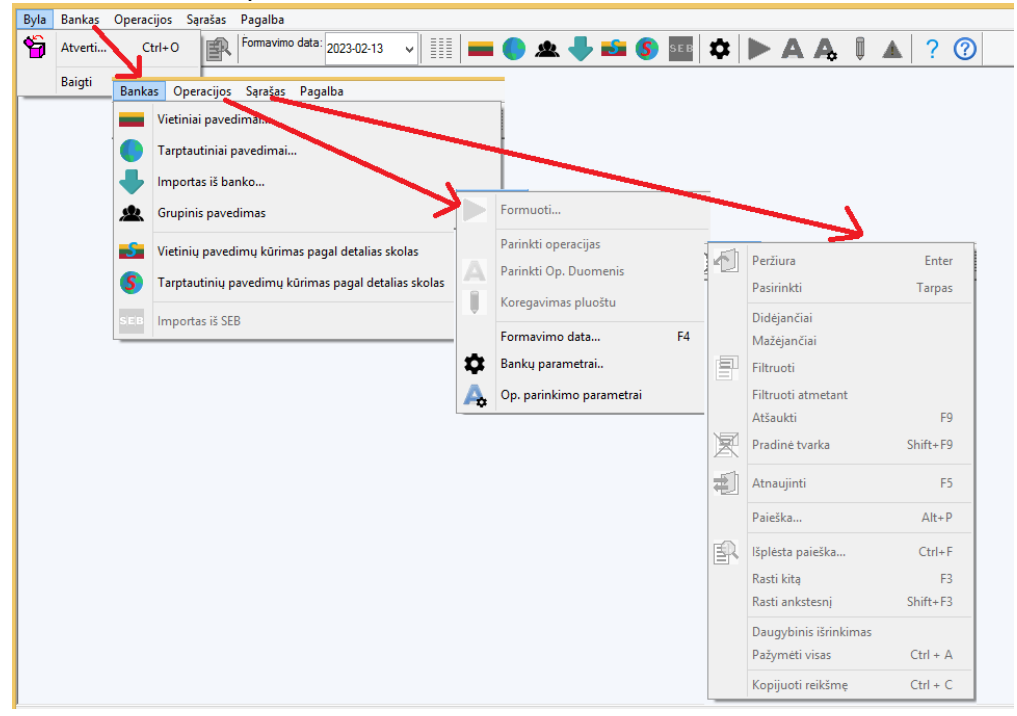

Meniu punktas **Byla Atverti** skirtas darbalaukio pasirinkimui, **Baigti** - uždaro programą. Meniu **Bankas** skirtas eksportuojamų i banką arba importuojamų iš banko duomenų peržiūrai. Meniu **Operacijos** skirtas duomenų suformavimui bei parametrų aprašymui. Meniu punktų grupėje **Sąrašas** sudėtos komandos, pritaikomos aktyviam sąrašui.

Pradedant naudotis programa pirmiausia aprašomi bankų parametrai. Paspaudus operacijos gausite langą:

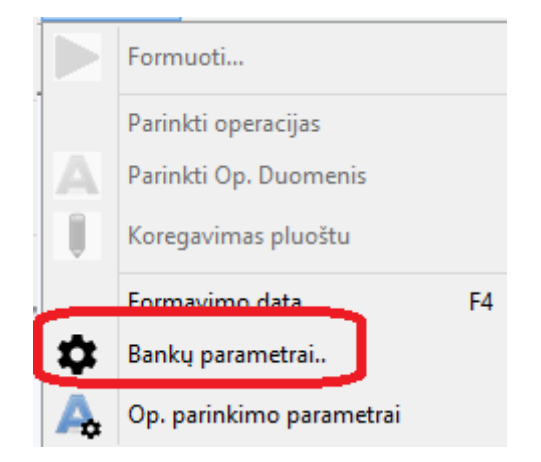

#### Pasirinkus matysite šį langa:

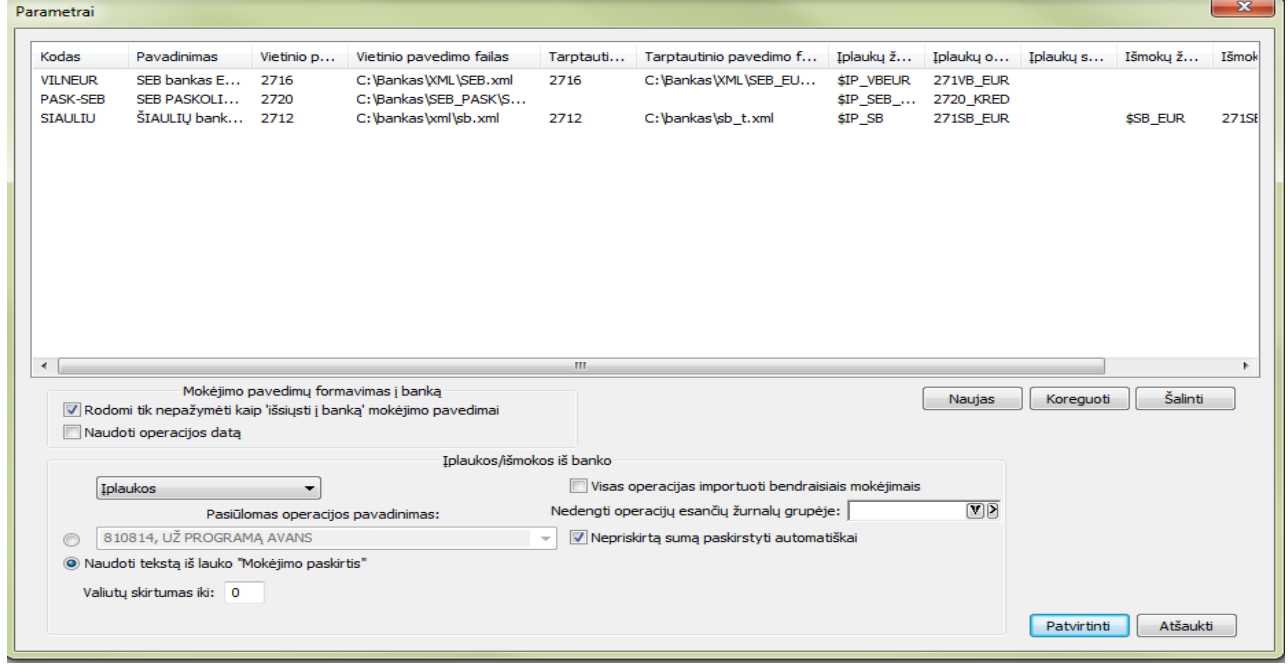

Šio lango laukai:

**Naujas** – skirtas įvesti bankui į kurį bus keliami pavedimai. **Koreguoti** – skirtas sąraše esančio banko aprašymo koregavimui.

**Šalinti** – skirtas nereikalingų aprašymų pašalinimui iš sąrašo.

Jei laukas **Rodomi tik nepažymėti kaip išsiųsti į banką** mokėjimo pavedimai pažymėtas, tai pavedimo formavimo lange **Bankas Vietiniai pabedimai.../Tarptautiniai pavedimai...** rodomi tik tie pavedimai, kurie dar nebuvo suformuoti perdavimui į banką. Priešingu atveju – bus rodomi visi pavedimai, tik tie kurie jau buvo formuoti perdavimui bus rodomi melsvomis raidėmis.

**Naudoti operacijos datą** – jei šis laukas pažymėtas, bus suformuota pavedimų byla, kur pavedimų datos sutaps su operacijos data. Jei laukas nepažymėtas – visiems pavedimams bus sugeneruota formavimo data. T.y. kelių dienų išmokos į banką gali būti suformuojamos į vieną su viena data bylą.

**Pasiūlomas operacijos pavadinimas** – importuojant įplaukas gali būti įrašomas pasirinktas op. pavadinimas arba pažymėjus "Naudoti tekstą iš lauko "Mokėjimo paskirtis"" į operacijos aprašymą bus įrašytas tekstas iš pavedimo mokėjimo paskirties lauko .

**Visas operacijas importuoti bendraisiais mokėjimais**. Jei šis laukelis pažymėtas – visos įplaukos į programą bus įrašomos, kaip bendrieji mokėjimai (kaip sumokėti avansai). Jei nepažymėta – įplaukos bus importuojamos "FIFO" metodu t.y. dengiami dokumentai iš eilės pradedant nuo seniausio. Jei dokumentų suma yra mažesnė nei įplauka – skirtumas suformuojamas, kaip bendrasis mokėjimas.

**Nedengti operacijų esančių žurnalų grupėje** – jei nurodyta žurnalų grupė operacijos, suvestos nurodytuose žurnaluose nebus apmokamos.

**Valiutų skirtumas iki**: jei pervedama keliais centais daugiau ar mažiau nei užskaitomo dokumento suma – skirtumas lyginamas su šiame langelyje nurodyta suma. Jei jis mažesnis arba lygus nurodytai sumai, programa skirtumą įregistruos kaip valiutų skirtumą.

Paspaudus mygtuką **Naujas** gausite langą, kuriame galima aprašyti banko parametrus:

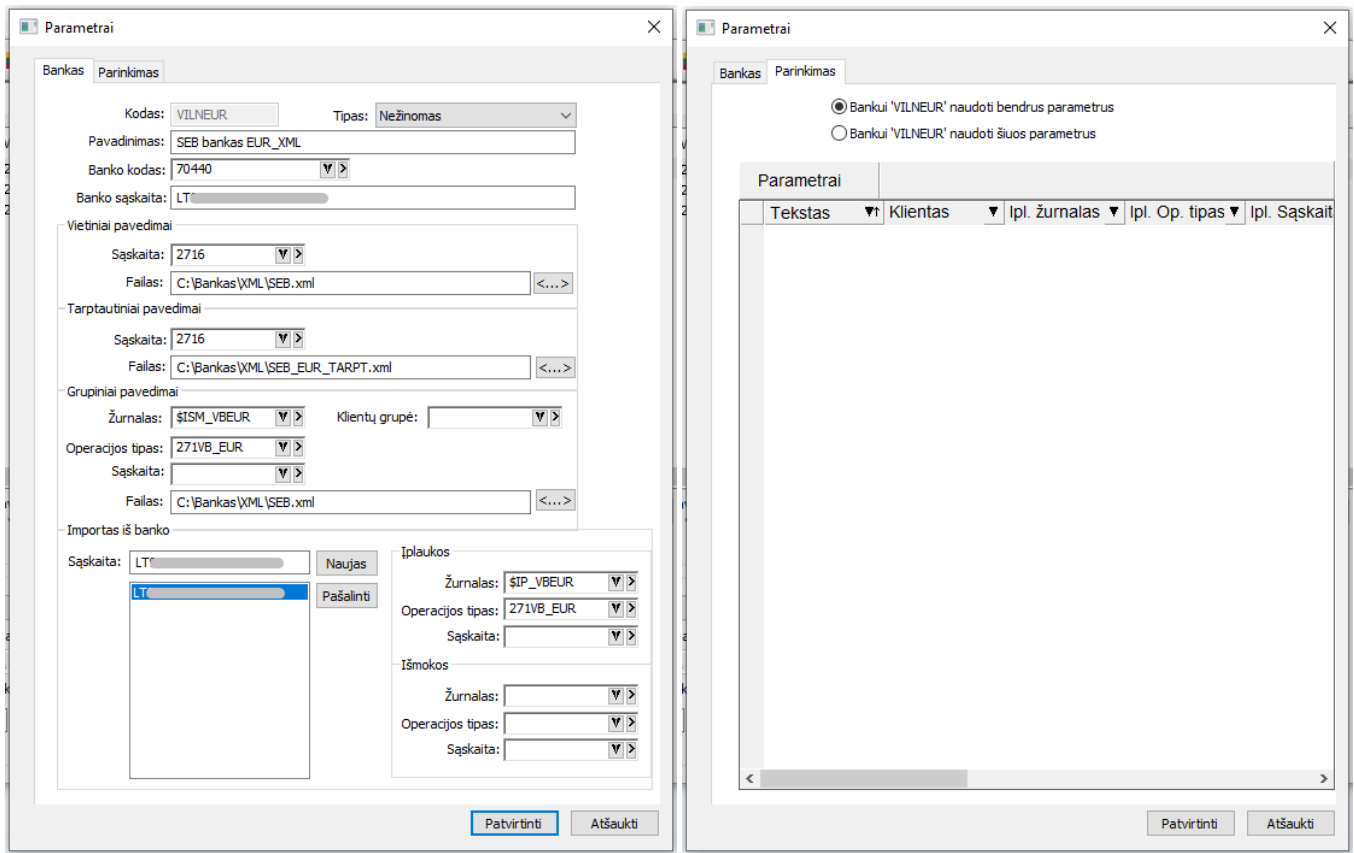

Šio lango laukai:

**Kodas** – banko, į kurį bus daromi pavedimai kodas. Jei viename banke yra kelios sąskaitos – kiekvienai sąskaitai reikalingas atskiras kodas.

**Tipas** – aprašomo banko tipas. Jei saraše nėra aprašomo banko tipo, pasirenkamas tipas "Nežinomas".

**Pavadinimas** – banko ar banko sąskaitos pavadinimas.

**Banko kodas** – aprašomo banko kodas.

**Banko sąskaita** – aprašomo banko sąskaitos numeris.

**Sąskaita** - sąskaita iš sąskaitų plano. Išmokos iš jos bus eksportuojamos į pasirinktą banką.

**Failas** – nurodoma kur programa turi suformuoti rinkmeną, kuri bus įkelta į banką.

**Operacijos tipas** – jei bus generuojamas grupinis pavedimas.

**Klientų grupė** – klientų (įmonės darbuotojų) grupė, kuriai bus formuojamas grupinis pavedimas.

Importas iš banko:

**Įplaukos/Išmokos: Žurnalas, operacijos tipas, sąskaita** – nurodo, koks žurnalas, operacijos tipas, sąskaita – bus priskirti importuojamiems įrašams.

Skirtuke **Parinkimas**:

**Bankui "X" naudoti bendrus parametrus – jei pažymėtas šis parametras, bus naudojami bendri operacijų** parinkimo parametrai.

**Bankui "X" naudoti šiuos parametrus –** jei pažymėtas šis parametras, bus naudojami tik šiam bankui sukurti operacijų parinkimo parametrai.

Naują operacijų parinkimo parametrą galite sukurti paspaudus dešiniu pelės klavišu ir pasirinkus ..Naujas...".

**Meniu punktas Operacijos**  $\rightarrow$  **op. parinkimo parametrai** skirtas pasikartojančių operacijų importuojant iš banko, aprašymui.

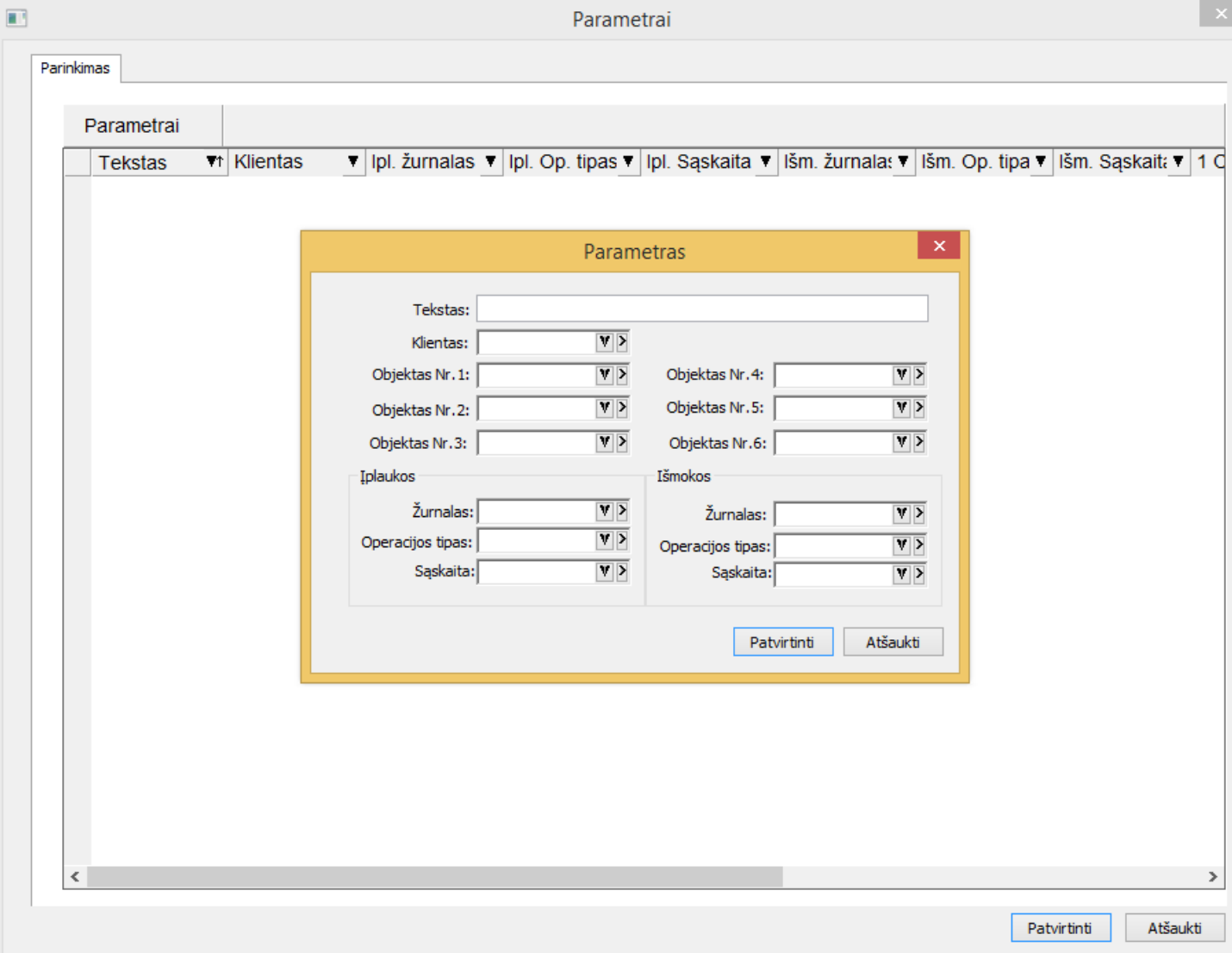

Šio lango laukai:

**Tekstas** – mokėjimo paskirties teksto fragmentas.

**Klientas** – nurodo, koks klientas turi būti identifikuotas pagal pasirinktą fragmentą.

**Objektai 1-6** – nurodo, kokius objektus priskirti, jei įplauka ar išmoka bus importuojama, kaip bendrasis mokėjimas.

**Įplaukos/Išmokos: Žurnalas , operacijos tipas, sąskaita** – nurodo, koks žurnalas, operacijos tipas, sąskaita – bus priskirti importuojam įrašui pagal mokėjimo paskirties teksto fragmentą.

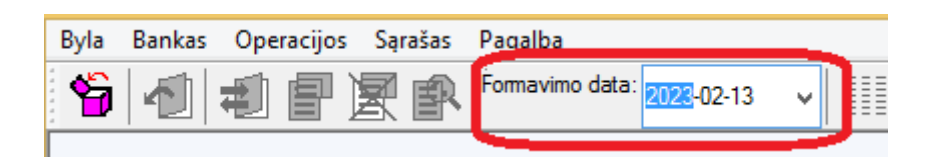

**Formavimo data** – paspaudus šį mygtuką galima pakeisti datą formuojame faile, jei nurodyta, kad reikia **Naudoti operacijos datą.**

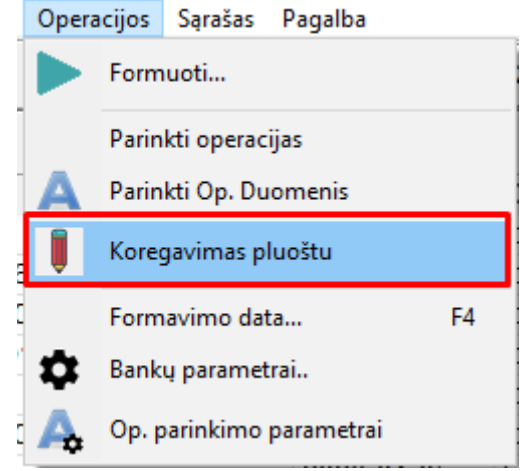

**Meniu punktas Operacijos → Koregavimas pluoštu** skirtas pasirinkus kelias įrašų eilutes priskirti vienodas reikšmes.

Paspaudus **Koregavimas pluoštu** gausite langą:

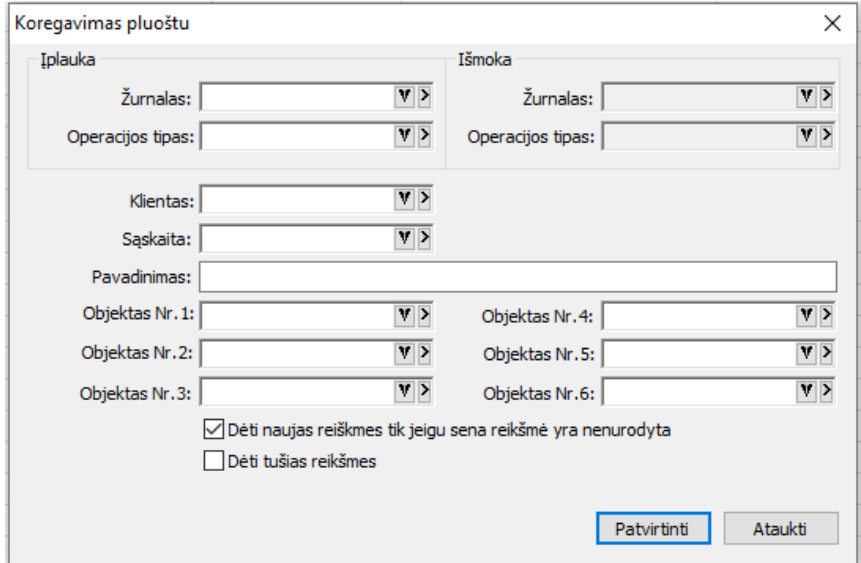

**Įplaukos/Išmokos: Žurnalas , operacijos tipas, klientas, sąskaita, pavadinimas, objektai 1-6** – pasirinkus šių laukų reikšmes, jos bus priskirtos pasirinktiems įrašams.

**Dėti naujas reikšmes tik jeigu sena reikšmė nenurodyta** – jei šis laukelis pažymėtas bus priskirtos reikšmės tik jei sena reikšmė nenurodyta. Nepažymėjus laukelio visų laukų reikšmės bus pakeistos.

**Dėti tuščias reikšmes** – jei šis laukelis pažymėtas, tuomet laukai, kuriuose nepasirinktos reikšmės bus atnaujinti ir sena reikšmė pakeista į tuščią. Nepažymėjus laukelio tuščiomis reikšmėmis įrašai nebus atnaujinti.

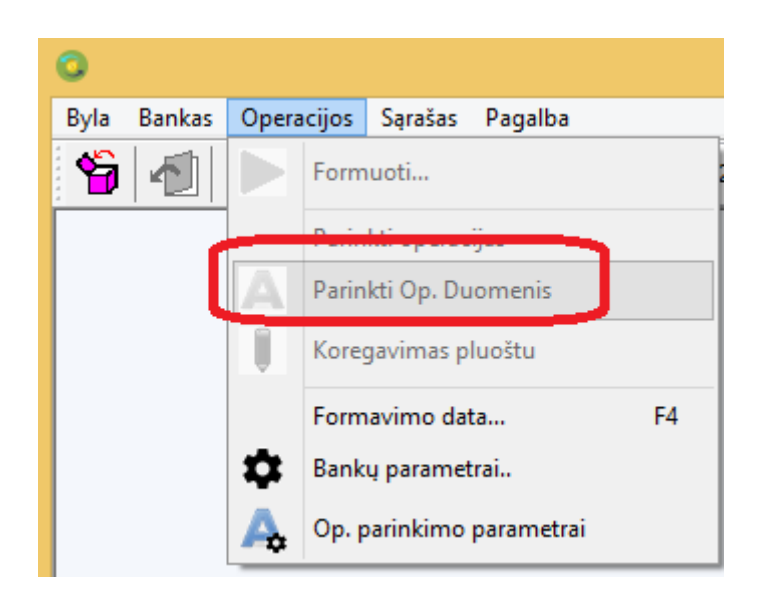

**Parinkti operacijos duomenis** – **i**mportuojant banko išrašus bus parenkamos aprašymų reikšmės pagal teksto fragmentus aprašytus meniu punkte **op. parinkimo parametrai**.

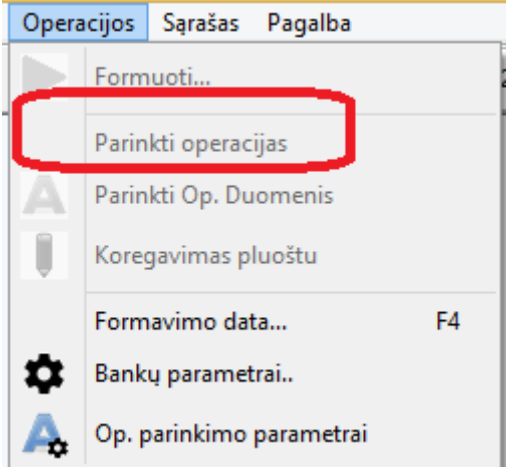

**Parinkti operacijas –** importuojant banko išrašus bus parinkti dokumentai, jei jų numeriai nurodyti mokėjimo paskirties lauke.

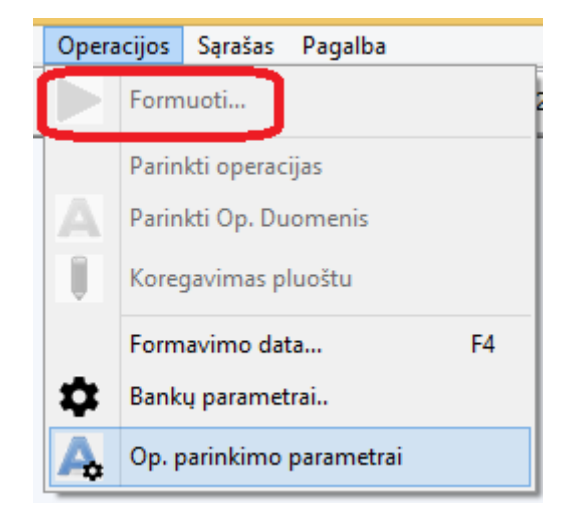

**Formuoti –** bus suformuota duomenų rinkmena, kurią bus galima įkelti į banką arba įplaukų ar išmokų operacijos.

Horizontaliame meniu paspaudus meniu punktą **Bankas** matysite langą:

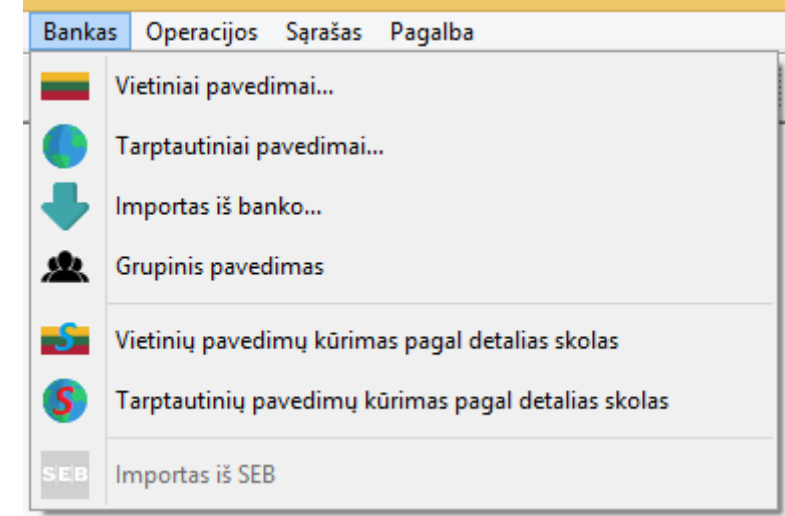

Norint suformuoti banko pavedimus pasirinkus meniu punktus **Vietiniai pavedimai/Tarptautiniai pavedimai** pirmiausiai reikia sukurti išmokas Finvaldoje ir pasirinkti "Pildyti mokėjimo pavedimą/reikalavimą".

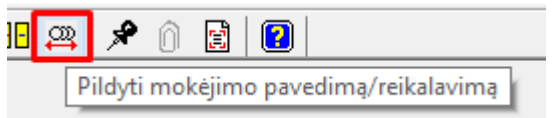

Pasirinkus **Vietiniai pavedimai, Tarptautiniai pavedimai ar Grupinis pavedimas** matysite langą, kuriame: galima pasirinkti banką į kurį reikia perduoti pavedimus, suformuotus programoje.

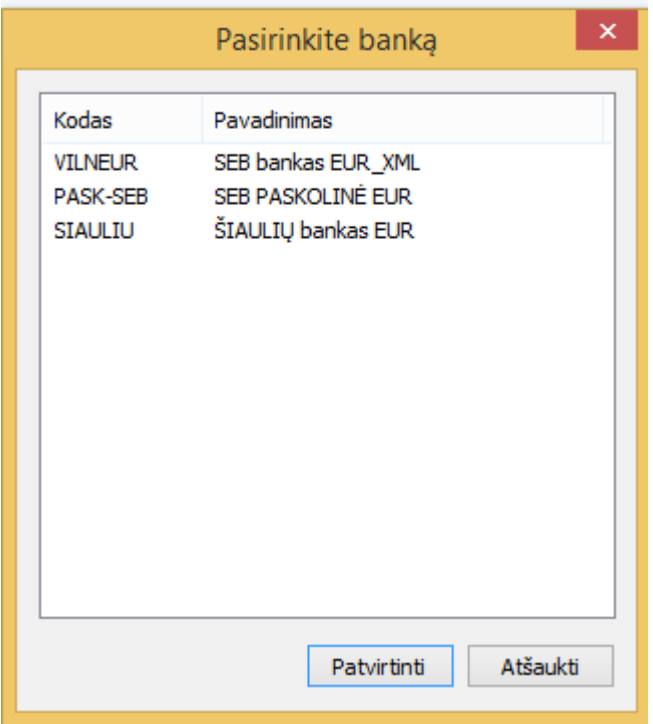

Pasirinkus banką matysite langą:

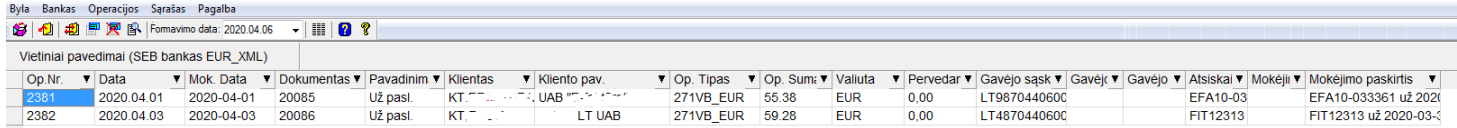

Jame parodoma:

**Operacijos numeris** – išmokos operacijos numeris.

**Data** – operacijos data.

**Mok.data** – mokėjimo pavedimo data.

**Dokumentas** – mokėjimo pavedimo numeris

**Pavadinimas** - operacijos aprašymas

**Klientas** – kliento kodas.

**Kliento pavadinimas** – kliento pavadinimas.

**Op.tipas** – išmokos operacijos tipas.

**Op.suma** – išmokos suma.

**Valiuta** – valiuta, kuria mokama.

**Pervedama** - pervedama suma. Jei suma 0 pavedimas nebus formuojamas. Užfiksuoti pavedimo sumą galima tarpo mygtuku.

## **Gavėjo sąskaita**, **Gavėjo banko kodas, Gavėjo bankas**

**Atsiskaitoma už –** parodomi dokumentai, už kuriuos atsiskaitoma.

**Mokėjimo paskirties kodas** – mokėjimo paskirtis, jei ji nurodyta pavedime.

Pažymėjus visus pavedimus, kuriuos reikia perduoti į banką, pasirenkamas meniu punktas **Operacijos – Formuoti** programa suformuos rinkmeną, kurią bus galima įkelti į banką. Jei formavimo metu programa atras, kad pavedimas užpildytas nepilnai, matysite šį langą, kuriame galima įrašyti banko kodą, sąskaitą ir tęsti formavimą.

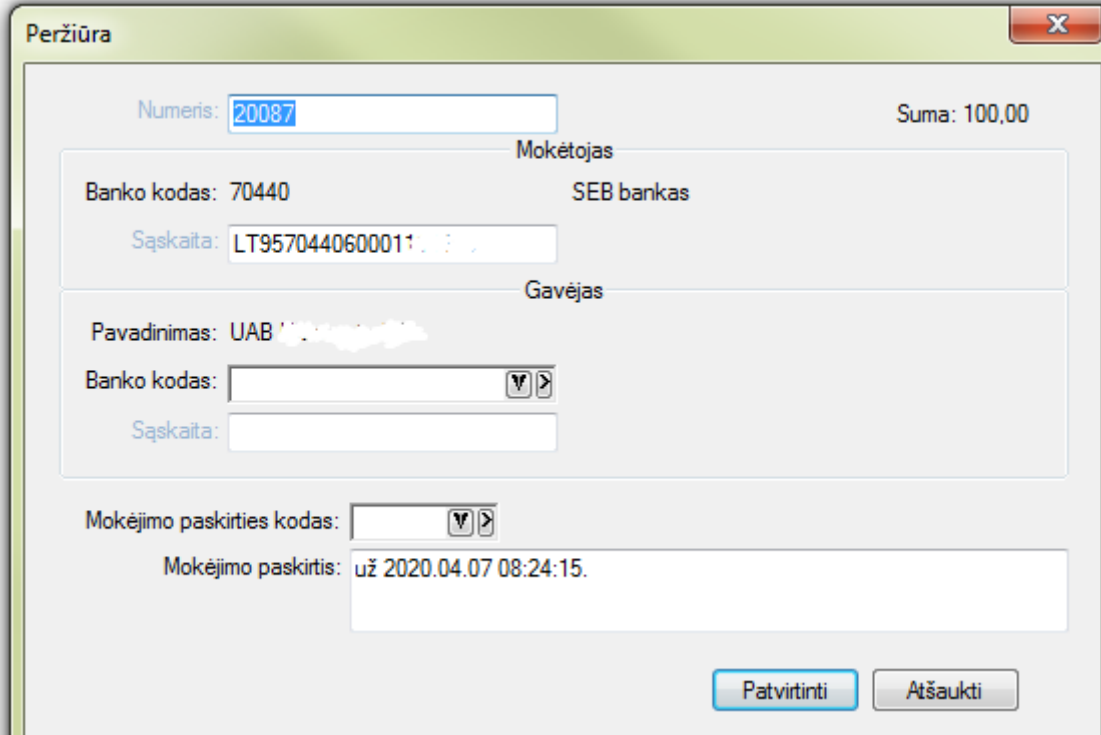

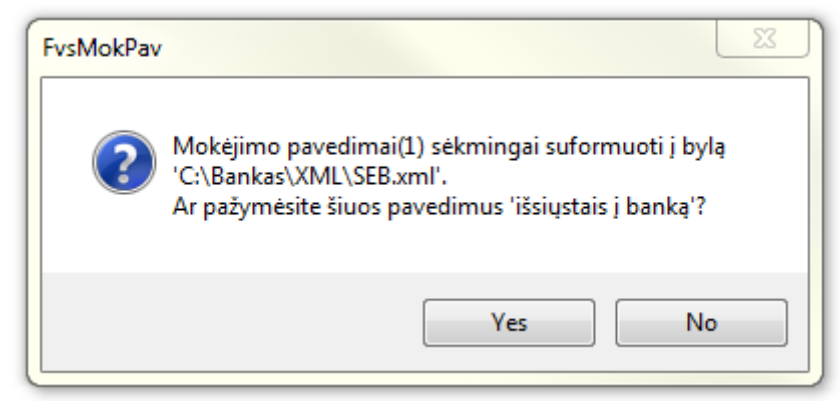

Jei atsakysite "Yes" pavedimai bus pažymėti, kaip išsiųsti į banką ir priklausomai nuo parametro (Operacijos > Bankų parametrai). Jei atsakysite "NO" pavedimai nebus pažymėti.

# Pasirinkus Importas iš banko

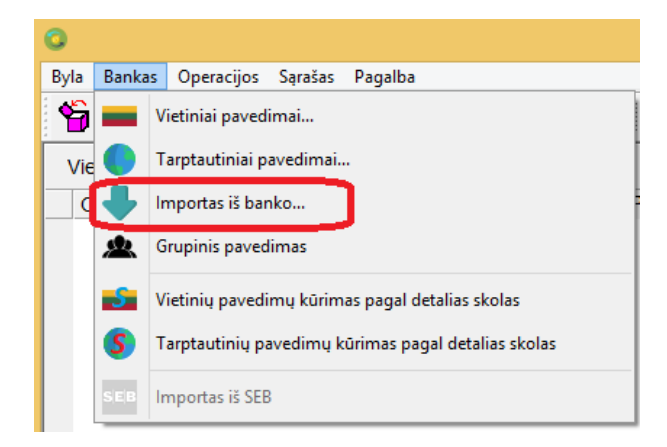

Matysite ekrane langą, kuriame reikia nurodyti, iš kurio banko bus importuojami duomenys

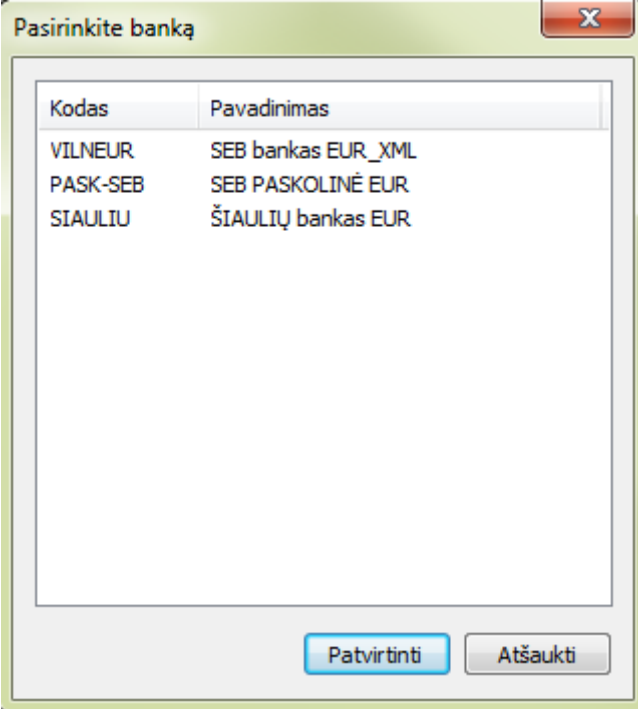

## Pasirinkus banką gausite langą, kuriame pasirinksite iš banko parsisiųstą rinkmeną:

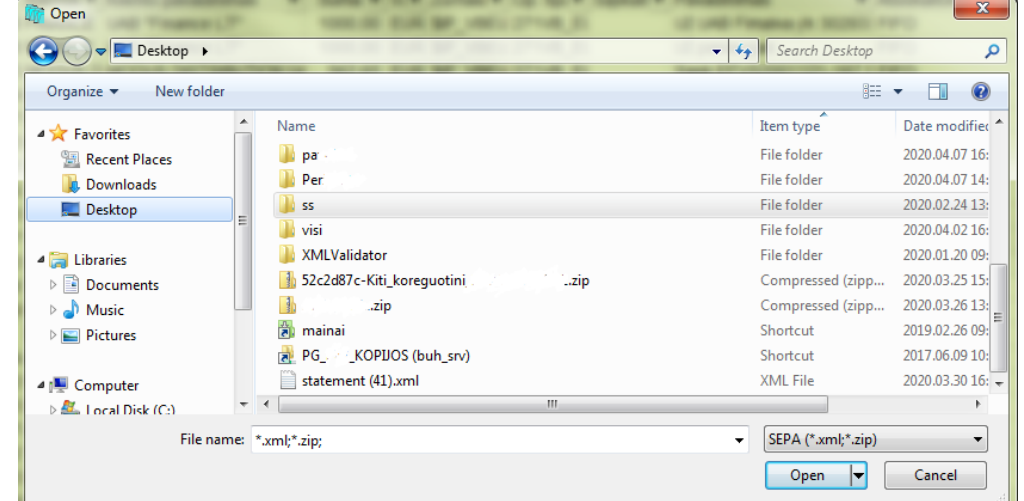

# Pasirinkus rinkmeną matysite šį langą:

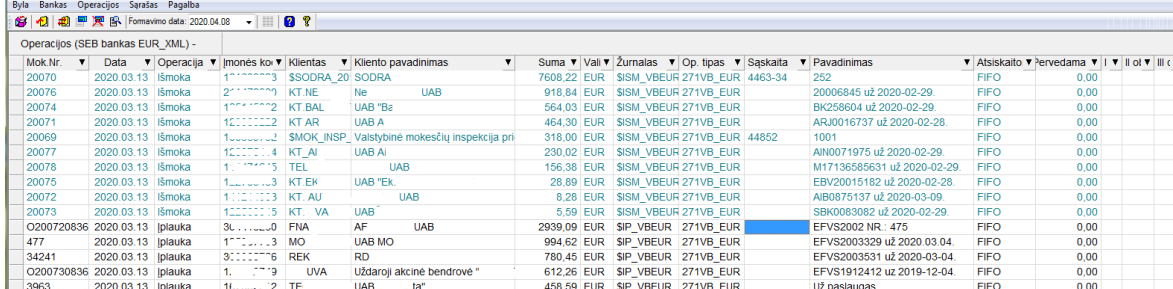

Šio lango laukai:

Mok. Nr. – mokėjimo pavedimo numeris.

Data – mokėjimo pavedimo data.

## Operacija – įplauka ar išmoka

Įmonės kodas – laukas, pagal kurį programa identifikuoja klientą. Jei šitas laukas tuščias – programa neidentifikavo kliento. Tokiu atveju paspaudus "ENTER" gausite langą

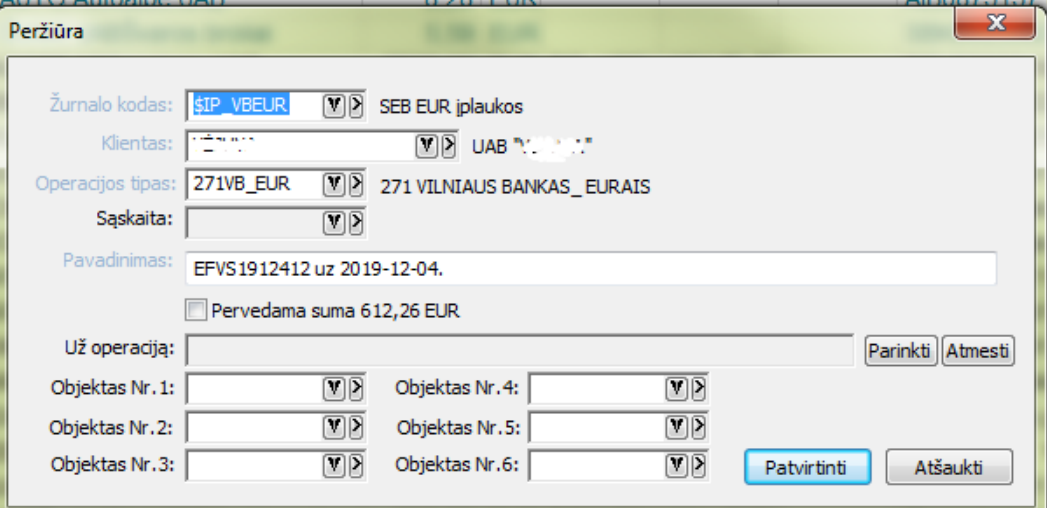

Kuriame galima parinkti klientą iš klientų sąrašo arba nurodyti sąskaitą. Šiame lange taip pat galima parinkti dokumentą, už kurį atsiskaitoma bei:

Klientas – kliento kodas Finvaldoje.

Kliento pavadinimas – kliento pavadinimas iš importuojamo failo.

Suma – pervedama suma

Valiuta – pavedimo valiuta

Žurnalas – žurnalo kodas į kurį bus registruojama operacija

Op. tipas – operacijos tipas, su kuriuo bus registruojama operacija

Sąskaita – jei klientas nenurodytas, gali būti nurodoma sąskaita. Tokiu atveju bus įplaukoje kredituojama, išmokoje debetuojama nurodyta sąskaita.

Pavadinimas – tekstas iš pavedimo mokėjimo paskirties lauko

Atsiskaitoma už – parodoma už kurį dokumentą ar FIFO būdu bus suformuota įplauka

Pervedama – pervedama suma. Jei suma 0 įrašas Finvaldoje nebus formuojamas. Užfiksuoti pavedimo sumą galima tarpo mygtuku.

I-VI objektai

Peržiūrėjus sąrašą, galima pažymėti po vieną arba visas importuojamas operacijas (CTRL+A ir space) ir spausti "Formuoti":

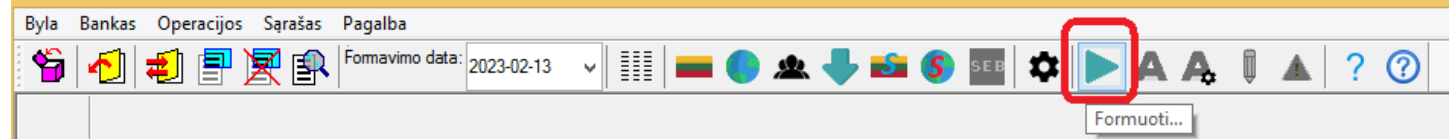